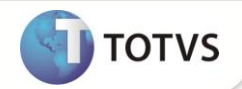

# **Carga de Indicadores SIGAMNT**

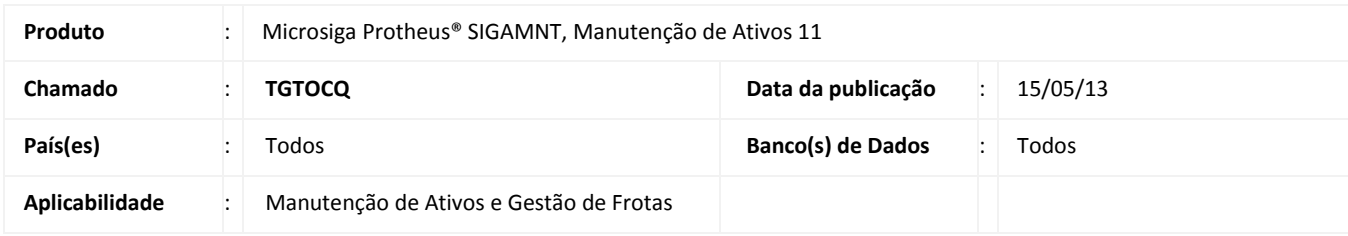

## **Importante**

Esta melhoria depende de execução do *update* de base *UPDIND001***,** conforme **Procedimentos para Implementação**.

Implementada carga de indicadores para SIGAMNT – Sistema de Manutenção de Ativos e Sistema de Manutenção de Ativos com Gestão de Frotas . Os indicadores carregados são divididos em 3 (três )pastas no Manutenção de Ativos e 7 (sete) pastas no Manutenção de Ativos com Gestão de Frotas.

## **PROCEDIMENTOS PARA IMPLEMENTAÇÃO**

Aplicar atualização do(s) programa(s) **MNTUTIL, MNTV001, MNTV002, MNTV003, MNTV004, MNTV005, MNTV006, MNTV007, MNTV008, MNTV009, MNTV010, MNTV011, MNTV012, MNTV013, MNTV014, MNTV015, MNTV016, MNTV017, MNTV018, MNTV019, MNTV020, MNTV021, MNTV022, MNTV023, MNTV024, MNTV025, MNTV026, MNTV028, MNTV029, MNTV030, MNTV031, MNTV032, MNTV033, MNTV034, MNTV035, MNTV036, NGIND001, NGIND004, NGIND005, NGIND006, NGUTIL05 e UPDIND01.**

Para viabilizar essa melhoria, é necessário aplicar o pacote de atualizações (*Patch*) deste chamado.

Para que as alterações sejam efetuadas, é necessário executar a função **U\_UPDIND01**.

## Importante

Antes de executar o *update* **UPDIND01** é imprescindível:

- a) Realizar o *backup* da base de dados do produto que será executado o *update* (diretório **\PROTHEUS11\_DATA\ DATA**) e dos dicionários de dados SXs (diretório **\PROTHEUS11\_DATA\ SYSTEM**).
- b) Os diretórios acima mencionados correspondem à **instalação padrão** do Protheus, portanto, devem ser alterados conforme o produto instalado na empresa.
- c) Essa rotina deve ser executada em **modo exclusivo**, ou seja, nenhum usuário deve estar utilizando o sistema.

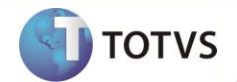

- d) Se os dicionários de dados possuírem índices personalizados (criados pelo usuário), antes de executar o compatibilizador, certifique-se de que estão identificados pelo *nickname*. Caso o compatibilizador necessite criar índices, irá adicioná-los a partir da ordem original instalada pelo Protheus, o que poderá sobrescrever índices personalizados, caso não estejam identificados pelo *nickname*.
- e) O compatibilizador deve ser executado com a **Integridade Referencial desativada\***.

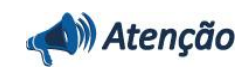

**O procedimento a seguir deve ser realizado por um profissional qualificado como Administrador de Banco de Dados (DBA) ou equivalente!** 

**A ativação indevida da Integridade Referencial pode alterar drasticamente o relacionamento entre tabelas no banco de dados. Portanto, antes de utilizá-la, observe atentamente os procedimentos a seguir:**

- i. No **Configurador (SIGACFG)**, veja se a empresa utiliza **Integridade Referencial**, selecionando a opção **Integridade/Verificação (APCFG60A)**.
- ii. Se **não** há **Integridade Referencial ativa**, são relacionadas em uma nova janela todas as empresas e filiais cadastradas para o sistema e nenhuma delas estará selecionada. Neste caso, **E SOMENTE NESTE**, não é necessário qualquer outro procedimento de ativação ou desativação de integridade, basta finalizar a verificação e aplicar normalmente o compatibilizador, conforme instruções.
- iii. Se **há Integridade Referencial ativa** em **todas** as empresas e filiais, é exibida uma mensagem na janela **Verificação de relacionamento entre tabelas**. Confirme a mensagem para que a verificação seja concluída, **ou**;
- iv. Se **há Integridade Referencial ativa** em **uma ou mais empresas**, que não na sua totalidade, são relacionadas em uma nova janela todas as empresas e filiais cadastradas para o sistema e, somente, a(s) que possui(em) integridade estará(rão) selecionada(s). Anote qual(is) empresa(s) e/ou filial(is) possui(em) a integridade ativada e reserve esta anotação para posterior consulta na reativação (ou ainda, contate nosso **Help Desk Framework** para informações quanto a um arquivo que contém essa informação).
- v. Nestes casos descritos nos itens **iii** ou **iv**, **E SOMENTE NESTES CASOS**, é necessário desativar tal integridade, selecionando a opção **Integridade/Desativar (APCFG60D)**.
- vi. Quando **desativada** a **Integridade Referencial**, execute o compatibilizador, conforme instruções.
- vii. Aplicado o compatibilizador, a **Integridade Referencial** deve ser **reativada**, **SE E SOMENTE SE** tiver sido desativada, através da opção **Integridade/Ativar (APCFG60)**. Para isso, tenha em mãos as informações da(s) empresa(s) e/ou filial(is) que possuía(m) ativação da integridade, selecione-a(s) novamente e confirme a ativação.

### **Contate o Help Desk Framework EM CASO DE DÚVIDAS!**

1. Em **Microsiga Protheus® ByYou Smart Client**, digite **U\_UPDIND01** no campo **Programa Inicial**.

## Importante

Para a correta atualização do dicionário de dados, certifique-se que a data do *update* seja igual ou superior a **28/01/13.**

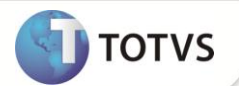

- 2. Clique em **Ok** para continuar.
- 3. Após a confirmação é exibida uma tela para a seleção da empresa em que o dicionário de dados será modificado. Selecione a empresa desejada e o *update*/compatibilizador **UPDIND01**.
- 4. Ao confirmar é exibida uma mensagem de advertência sobre o *backup* e a necessidade de sua execução em **modo exclusivo**.
- 5. Clique em **Processar** para iniciar o processamento. O primeiro passo da execução é a preparação dos arquivos, conforme mensagem explicativa apresentada na tela.
- 6. Em seguida, é exibida a janela **Atualização concluída** com o histórico (*log*) de todas as atualizações processadas. Nesse *log* de atualização são apresentados somente os campos atualizados pelo programa. O *update*/compatibilizador cria os campos que ainda não existem no dicionário de dados.
- 7. Clique em **Gravar** para salvar o histórico (*log*) apresentado.

## **DETALHAMENTO DAS PASTAS**

## **MANUTENÇÃO DE ATIVOS**

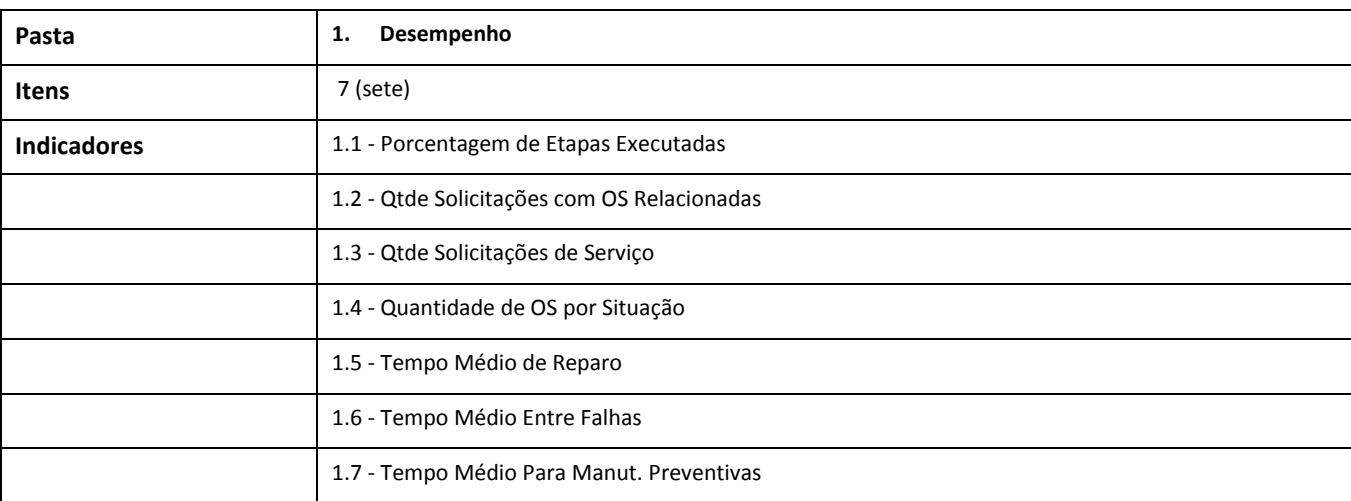

## <span id="page-2-0"></span>**Definição dos indicadores de Manutenção de Ativos:**

## **1. PASTA DESEMPENHO**

a. **Porcentagem de etapas executadas** = Porcentagem de etapas realizadas nas manutenções dentre a somatória de todas as etapas.

## **Fórmula: (MNTV032\*100)/MNTV031**

**MNTV031** = Somatória do número de etapas das manutenções.

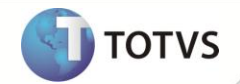

Somatória de todas as STQ (**Etapas**) cadastradas nas STJ (**Ordens de Serviço** da manutenção) conforme parâmetros informados.

**EX:** Foi aberta para CAM010 uma **Ordem de Serviço** corretiva com 3 etapas, sendo assim a somatória do número de etapas das manutenções será 3.

**MNTV032**= Somatória do número de etapas executadas das manutenções.

Somatória de todas as STQ (**Etapas**) executadas nas STJ(**Ordens de Serviço** da manutenção) conforme parâmetros informados.

**EX:** Foi aberta para CAM010 uma **Ordem de Serviço** corretiva com 3 etapas, dessas, apenas 2 foram executadas, sendo assim a Somatória do número de etapas executadas das manutenções será 2.

**A porcentagem de etapas executadas será (2\*100) / 3 = 66,66 (%)**

b. **Qtde solicitações com O.S. relacionadas** = Somatória do número de Solicitações de Serviço com Ordens de Serviço relacionadas.

#### **Fórmula: MNTV035**

**MNTV035** = Somatória do número de **Solicitações de Serviço** com **Ordens de Serviço** relacionadas.

Somatória dos registros da TQB (**Solicitação de Serviço**) que possuem registro na TT7 (**Solicitação de Serviço X Ordem de Serviço).**

EX: Foram abertas para CAM010 duas **Solicitações de Serviço**, sendo que uma delas gerou uma **Ordem de Serviço**, sendo assim a somatória do número de **Solicitações de Serviço** com **Ordens de Serviço** relacionadas será 1.

**A quantidade de solicitações com O.S relacionadas será 1**.

c. **Qtde solicitações de serviço** = Somatória do número de **Solicitações de Serviço** do período.

### **Fórmula: MNTV034**

**MNTV034** = Somatória do número de **Solicitações de Serviço** do período.

Somatória dos registros da TQB(**Solicitação de Serviço**) conforme parâmetros informados.

**Ex:** Foram abertas para CAM010 duas **Solicitações de Serviço**, sendo assim a somatória do número de **Solicitações de Serviço** do período será 2.

**Quantidade de solicitações de Serviço será 2.**

d. **Quantidade de O.S. por situação** = Somatória do número de **Ordens de Serviço** do período conforme sua situação, que pode ser **pendente**, **liberada**, **cancela**da ou **todas**.

#### **Fórmula: MNTV036**

**MNTV036** = Somatória do número de **Ordens de Serviço** do período conforme sua situação.

Somatória dos registro da STJ (**Ordens de Serviço** da manutenção) no período, conforme conteúdo do campo **Situação** (TJ\_SITUACA).

Através do parâmetro **SITUAÇÃO** é possível escolher a situação das **Ordem de Serviço** a serem consideradas no indicador.

#### **Opções:**

- **1- Pendente** (TJ\_SITUACA=P).
- **2- Liberada** (TJ\_SITUACA=L).
- **3- Cancelada**(TJ\_SITUACA=C)
- **4- Todas**

**EX:** Foram abertas para CAM010 seis **Ordens de Serviço** no ano de 2012, sendo que 1 foi liberada, 2 ficaram pendentes (aguardando liberação) e 3 foram canceladas.

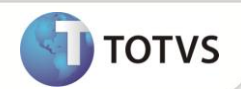

## **A quantidade de OS por situação para 2012 conforme o parâmetro SITUAÇÃO será:**

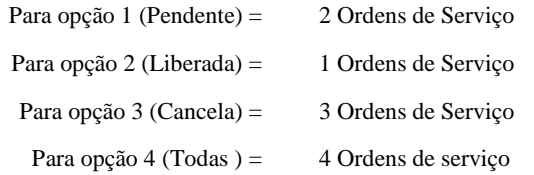

**1.5 Tempo médio de reparo** (MTTR)= Tempo médio de duração de um reparo. Somatória dos tempos de parada do bens nas **Ordens de Serviço Corretivas** dividido pelo número de **Ordens de Serviço Corretivas** executadas no período.

### **Fórmula: MNTV003/MNTV002**

**MNTV002** = Número de **Ordens de Serviço Corretivas** executadas no período.

Somatória dos registro da STJ (**Ordens de Serviço** da manutenção) quando as **Ordens de Serviço** estão liberadas (TJ\_SITUACA = **L**), terminadas ( "TJ\_TERMINO = **S**) e tipo for corretiva (TJ\_PLANO = **000000**).

**EX:** Para CAM010 nesta semana foram abertas 3 **Ordens de Serviço Corretivas** e realizadas 2, sendo assim o Número de **Ordens de Serviço Corretivas** executadas no período é 2.

**MNTV003** = Somatória dos tempos de parada do bens nas **Ordens de Serviço Corretivas** (o tempo parado é calculado pelos campos de tempo de **Manutenção Real Início** e **Manutenção Real Fim**).

Somatória dos tempos de duração nas STJ (**Ordens de Serviço** da manutenção), esse tempo é calculado pelos campos **Data da Manutenção Real Início** (TJ\_DTMRINI), **Hora Manutenção Real Início** (TJ\_HOMRINI), **Data Manutenção Real Fim** (TJ\_DTMRFIM) e **Hora Manutenção Real Fim** (TJ\_HOMRFIM).

**EX:** Para CAM010 nesta semana foram abertas 3 **Ordens de Serviço Corretiva**s e realizadas 2, sendo que cada uma manteve o bem parado durante 1h, assim a somatória dos tempos de parada do bens nas **Ordens de Serviço Corretivas** é 2.

**O tempo médio para reparo nesta semana será de 2/2= 1** (hora por **Ordem de Serviço Corretiva**)

**1.6 Tempo médio entre falhas** (MTBF) = Somatória do tempo de operação dividido pelo número de falhas no período. Consideram-se falhas as ordens de serviço corretivas do período.

#### **Fórmula: MNTV001/MNTV033**

**MNTV001**= Tempos de operação do bem. O tempo de operação do bem é igual à somatória do tempo disponível no período subtraído da somatória do tempo parado do bem.

O tempo de operação é igual ao tempo disponível subtraído dos tempos parados do bem no período. O tempo parado no período é a somatória dos tempos de duração nas STJ (**Ordens de Serviço da manutenção**) corretivas (TJ\_PLANO = '000000'), esse tempo é calculado pelos campos data **Parada Real Início** (TJ\_DTPRINI), **Hora Parada Real Início** (TJ\_HOPRINI), **Data Parada Real Fim** (TJ\_DTPRFIM) e **Hora Parada Real Fim** (TJ\_HOPRFIM), no entanto, quando os mesmos não forem preenchidos, os campos **Data da Manutenção Real Início** (TJ\_DTMRINI), **Hora Manutenção Real Início** (TJ\_HOMRINI), **Data Manutenção Real Fim** (TJ\_DTMRFIM) e **Hora Manutenção Real Fim** (TJ\_HOMRFIM) serão os determinantes para os cálculos.

Pelo parâmetro **CONSIDERA CALENDÁRIO DO BEM** é possível escolher se será utilizado o calendário do bem como base ou se utilizará o período de 24h como disponibilidade do bem

O parâmetro **CONSIDERA CALENDÁRIO DO BEM** define se será utilizado o calendário registrado no campo **Turno** do cadastro do bem (T9\_CALENDA) ou o dia com 24h e a semana com 7 dias no cálculo tempo disponível.

**EX:** CAM010 trabalha de segunda a sexta 8h por dia, nesta semana foram realizadas 2 **Ordens de Serviço** para ele, totalizando 4h parado. O **Tempo de Operação do Bem** nesta semana conforme o parâmetro **CONSIDERA CALENDÁRIO DO BEM** será:

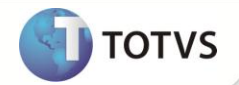

Para opção **Sim** = 40-4 = 36h ( 5x8)

Para opção **Não**= 168-4= 164h ( 7x24)

**OBSERVAÇÃO** = Através do parâmetro **CONSIDERA TEMPO ANTES/DEPOIS** é possível definir se o tempo antes da primeira manutenção do período será considerado, assim como o tempo após a última manutenção. Neste nosso exemplo o parâmetro foi considerado como **SIM**.

**MNTV033=** Somatória do número de manutenções corretivas do período.

Somatória dos registro da STJ (**Ordens de Serviço** da manutenção) quando as **Ordens de Serviço** estão liberadas (TJ\_SITUACA = **L**), terminadas ( TJ\_TERMINO = **S**) e o tipo for corretiva (TJ\_PLANO = **000000**).

EX: Para CAM010 foram realizadas nesta semana 2 **Ordens de Serviço**, sendo assim a somatória do número de manutenções corretivas do período será 2.

O TEMPO MÉDIO ENTRE FALHAS (MTBF) para esta semana conforme o parâmetro CONSIDERA CALENDÁRIO DO BEM será:

Para opção **Sim**: 36 /2 = 18h

Para opção **Não**: 164/ 2 = 82h

**1.7 Tempo médio para manutenções preventivas** = Somatória dos tempos de mão de obra e terceiros utilizados nas **Ordens de serviço Preventivas** dividido pelo número de **Ordens de Serviço Preventivas** executadas no período.

#### **Fórmula: MNTV007/MNTV006**

**MNTV006** = **Número de Ordens de Serviço Preventivas** executadas no período.

Somatória dos registro da STJ (**Ordens de Serviço** da manutenção) quando as **Ordens de Serviço** estão liberadas (TJ\_SITUACA = **L**), terminadas (TJ\_TERMINO = **S**) e o tipo for preventiva (TJ\_PLANO diferente de **000000**) .

**EX:** Para CAM010 nesta semana foram abertas 3 **Ordens de Serviço Preventivas** e realizadas 2, sendo assim o **Número de Ordens de Serviço Preventivas** executadas no período foram 2.

**MNTV007**= Somatória dos tempos de mão de obra e terceiros utilizados nas **Ordens de Serviço Preventivas**.

Somatória das quantidades de insumo (STL-Detalhes da Ordem de Serviço) do tipo mão de obra (TL\_TIPOREG = **M**) ou terceiros (TL\_TIPOREG = **T**) dos registro da STJ (**Ordens de Serviço** da manutenção) quando as **Ordens de Serviço** estão liberadas (TJ\_SITUACA = **L**), terminadas ( TJ\_TERMINO = **S**) e o tipo for preventiva (TJ\_PLANO diferente de **000000**).

**EX:** Para CAM010 nesta semana foram realizadas 2 **Ordens de Serviço Preventivas**, cada ordem de serviço contabilizou 1h de mão de obra, sendo assim a Somatória dos tempos de mão de obra e terceiros utilizados nas **Ordens de Serviço Preventivas**  foi de 2h.

**Tempo médio para manutenções preventivas nesta semana será de: 2/2= 1** (hora por **Ordem de Serviço Preventivo**)

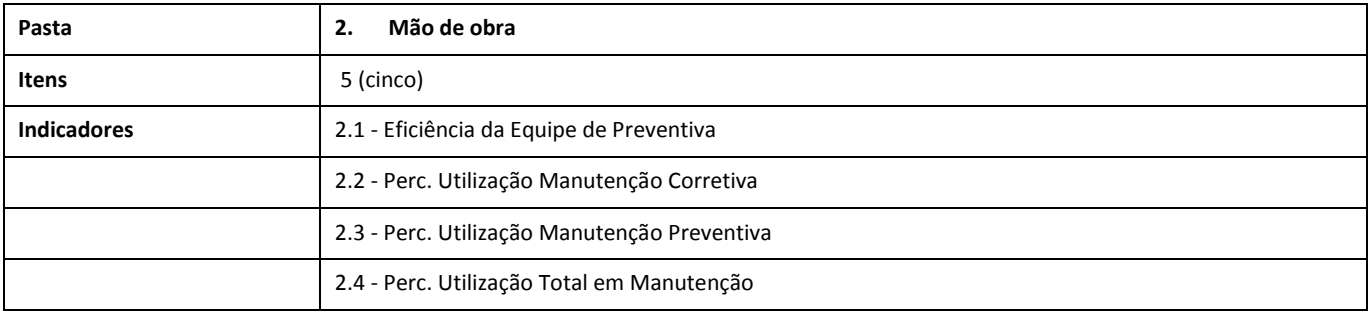

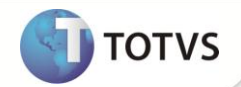

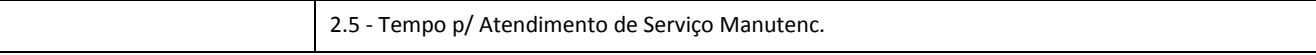

## **2. PASTA MÃO DE OBRA**

a. **Eficiência da equipe preventiva** = Este índice constata a execução das **Ordens de Serviço Preventivas** dentro do período estimado. Somatória dos tempos de mãos de obra prevista nas **Ordens de Serviço Preventivas** no período divididas pela somatória dos tempos de mãos de obra realizadas no período, multiplicado por 100.

### **Fórmula: (MNTV013/MNTV012)\*100**

**MNTV013**= Somatória dos tempos de mãos de obra previstas no período para **Ordens de Serviço Preventivas**.

Somatória das quantidades de insumo (STL-Detalhes da **Ordem de Serviço**) previstos (TL\_SEQRELA = **0**) do tipo mão de obra (TL\_TIPOREG = **M**) ou terceiros (TL\_TIPOREG = **T**) dos registro da STJ (**Ordens de Serviço** da manutenção) quando as **Ordens de Serviço** estão liberadas (TJ\_SITUACA = **L**) e o tipo for preventiva (TJ\_PLANO diferente de **000000**).

**EX:** Para CAM010 nesta semana foram abertas 2 **Ordens de Serviço** preventivas cada uma com 30 minutos de mão de obra prevista, sendo assim a somatória dos tempos de mãos de obra previstas no período será 1h.

**MNTV012** = Somatória dos tempos de mão de obra realizadas no período em **Ordens de Serviço Preventivas**.

Somatória das quantidades de insumos (STL-**Detalhes da Ordem de Serviço**) realizados (TL\_SEQRELA diferente de **0**) do tipo mão de obra (TL\_TIPOREG = **M**) ou terceiros (TL\_TIPOREG = **T**) dos registro da STJ (**Ordens de Serviço** da manutenção) quando as **Ordens de Serviço** estão liberadas (TJ\_SITUACA = **L**) e o tipo for preventiva (TJ\_PLANO diferente de **000000**).

**EX:** Para CAM010 nesta semana foram realizadas 2 **Ordens de Serviço** preventivas cada uma com 1 hora de mão de obra, sendo assim a somatória dos tempos de mãos de obra realizadas no período será 2.

### **A eficiência da equipe preventiva nesta semana será de (1/2) \* 100 = 50 (%)**

b. **Percentual de utilização na manutenção corretiva** = Este índice visa constatar o percentual de mão de obra de manutenção está sendo aplicada em manutenções corretivas. Somatória dos tempos de mão de obra utilizadas em **Ordens de Serviço Corretivas** no período dividida pela somatória dos tempos de mão de obra utilizadas em todos os tipos de **Ordens de Serviço** no período, multiplicado por 100.

## **Fórmula: (MNTV016/ MNTV015) \* 100**

**MNTV016 =** Somatória dos tempos de mãos de obra realizadas no período em **Ordens de Serviço Corretivas**.

Somatória das quantidades de insumos (STL-Detalhes da **Ordem de Serviço**) realizados (TL\_SEQRELA diferente de **0**) do tipo mão de obra (TL\_TIPOREG = **M**) ou terceiros (TL\_TIPOREG = **T**) dos registro da STJ (**Ordens de Serviço** da manutenção) quando as **Ordens de Serviço** estão liberadas (TJ\_SITUACA = **L**) e o tipo for corretiva(TJ\_PLANO = **000000**).

Para CAM010 nesta semana foram realizadas 2 **Ordens de Serviço Corretivas** cada uma com 30 minutos de mão de obra, sendo assim a Somatória dos tempos de mãos de obra em **Ordens de Serviço Corretiva** realizadas no período será 1 (h).

**MNTV015 = MNTV0015** = Somatória dos tempos de mãos de obra realizadas no período em todo tipo de **Ordens de Serviço**.

Somatória das quantidades de insumos (STL-**Detalhes da Ordem de Serviço**) realizados (TL\_SEQRELA diferente de **0**) do tipo mão de obra (TL\_TIPOREG = **M**) ou terceiros (TL\_TIPOREG = **T**) dos registro da STJ (**Ordens de Serviço da manutenção**) quando as **Ordens de Serviço** estão liberadas (TJ\_SITUACA = **L**).

**EX:** Para CAM010 nesta semana foram realizadas 4 **Ordens de Serviço**, totalizando 2h de mão de obra na manutenção, sendo assim a somatória dos tempos de mãos de obra realizadas no período em todo tipo de **Ordens de Serviço** será 2 (h).

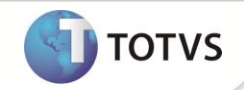

**Percentual de utilização na manutenção corretiva nesta semana será: (1/2) \* 100= 50 (%).**

c. **Percentual de utilização na manutenção preventiva** = Este índice visa constatar o percentual de mão de obra de manutenção está sendo aplicada em manutenções preventivas. Somatória dos tempos de mão de obra utilizadas em **Ordens de Serviço Preventivas** no período dividida pela somatória dos tempos de mão de obra utilizadas em todos os tipos de **Ordens de Serviço** no período, multiplicado por 100.

#### **Fórmula: (MNTV014/ MNTV015) \* 100**

**MNTV0014=** Somatória dos tempos de mãos de obra realizadas no período em **Ordens de Serviço Preventivas**.

Somatória das quantidades de insumos (STL-Detalhes da Ordem de Serviço) realizados (TL\_SEQRELA diferente de **0**) do tipo mão de obra (TL\_TIPOREG = **M**) ou terceiros (TL\_TIPOREG = **T**) dos registro da STJ (**Ordens de Serviço** da manutenção) quando as **Ordens de Serviço** estão liberadas (TJ\_SITUACA = **L**) e o tipo for corretiva (TJ\_PLANO diferente de **000000**).

Para CAM010 nesta semana foram realizadas 2 **Ordens de Serviço Corretivas** cada uma com 30 minutos de mão de obra, sendo assim a Somatória dos tempos de mãos de obra em **Ordens de Serviço Corretiva** realizadas no período será 1 (h).

**MNTV015 = MNTV0015** = Somatória dos tempos de mãos de obra realizadas no período em todo tipo de **Ordens de Serviço**.

Somatória das quantidades de insumos (STL-**Detalhes da Ordem de Serviço**) realizados (TL\_SEQRELA diferente de **0**) do tipo mão de obra (TL\_TIPOREG = **M**) ou terceiros (TL\_TIPOREG = **T**) dos registro da STJ (Ordens de Serviço da manutenção) quando as **Ordens de Serviço** estão liberadas (TJ\_SITUACA = **L**).

**EX:** Para CAM010 nesta semana foram realizadas 4 **Ordens de Serviço**, totalizando 2h de mão de obra na manutenção, sendo assim a somatória dos tempos de mãos de obra realizadas no período em todo tipo de **Ordens de Serviço** será 2 (h).

#### **Percentual de utilização na manutenção preventiva nesta semana será (1/2) \* 100= 50 (%)**

d. **Percentual utilização total em manutenção** = Este índice visa constatar qual a porcentagem de uso da equipe da manutenção e se existe ociosidade. Somatória das horas trabalhadas em manutenções de todos os tipos no período dividida pala somatória da disponibilidade da mão de obra da manutenção no período, multiplicado por 100.

#### **Fórmula MNTV008/MNTV009**

**MNTV008** = Somatória dos tempos de mãos de obra realizadas no período em todo tipo de **Ordens de Serviço**.

Somatória das quantidades de insumos (STL-Detalhes da Ordem de Serviço) realizados (TL\_SEQRELA diferente de '0') do tipo mão de obra (TL\_TIPOREG = **M**) dos registro da STJ (**Ordens de Serviço** da manutenção) quando as **Ordens de Serviço** estão liberadas (TJ\_SITUACA = **L**).

**EX:** Para CAM010 nesta semana foram realizadas **4 Ordens de Serviço**, totalizando 2h de mão de obra na manutenção, sendo assim a Somatória dos tempos de mãos de obra realizadas no período em todo tipo de **Ordens de Serviço será 2 (h).**

**MNTV009** = Somatória dos tempos de mão de obra disponíveis no período conforme o calendário da manutenção.

Somatória dos tempos de mão de obra disponível conforme o campo **turno** (T1\_TURNO) no cadastro dos funcionários (ST1- Funcionários)

**EX:** A equipe de manutenção conta a mão de obra de um funcionário durante 5 dias da semana 8h por dia, sendo assim a somatória dos tempos de mãos de obra disponíveis no período conforme o calendário da manutenção será de 40 (h).

#### **O percentual de utilização total em manutenção nesta semana será (1/40) \* 100 = 2,5 (%)**

**OBSERVAÇÃO:** A ociosidade é valor oposto ao percentual utilização total em manutenção, sendo assim temos 97,5 % de Ociosidade.

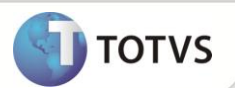

e. **Tempo para atendimento de serviço da manutenção** = Percentual de mão de obra comprometida de acordo com as **Ordens de Serviço** previstas do período. Somatória das horas de mão de obra previstas em todos os tipos de manutenção no período dividida pela somatória da disponibilidade total de mão de obra no período, multiplicado por 100.

## **Fórmula MNTV010/MNTV011**

**MNTV010** = Somatória das horas de mão de obra previstas em todos os tipos de manutenção no período.

Somatória das quantidades de insumos (STL-**Detalhes da Ordem de Serviço**) previstos (TL\_SEQRELA = **0**) do tipo mão de obra (TL\_TIPOREG = **M**) dos registro da STJ (**Ordens de Serviço da manutenção**) quando as **Ordens de Serviço** estão liberadas (TJ\_SITUACA = **L**).

**EX:** Para CAM010 nesta semana temos 2 **Ordens de Serviço** em aberto, cada uma com 2h de mão de obra prevista, sendo assim a Somatória das horas de mão de obra previstas em todos os tipos de manutenção no período será 4.

**MNTV011** = Somatória da disponibilidade total de mão de obra no período.

Somatórias das horas disponíveis dos funcionários da manutenção (ST1-Funcionários) conforme o campo turno (ST1- >T1\_TURNO)

A equipe de manutenção conta a mão de obra de um funcionário durante 5 dias da semana 8h por dia, sendo assim a Somatória dos tempos de mãos de obra disponíveis no período conforme o calendário da manutenção será de 40 (h).

### **Tempo para atendimento de serviço da manutenção nesta semana será: (4/40) \* 100= 10 (%)**

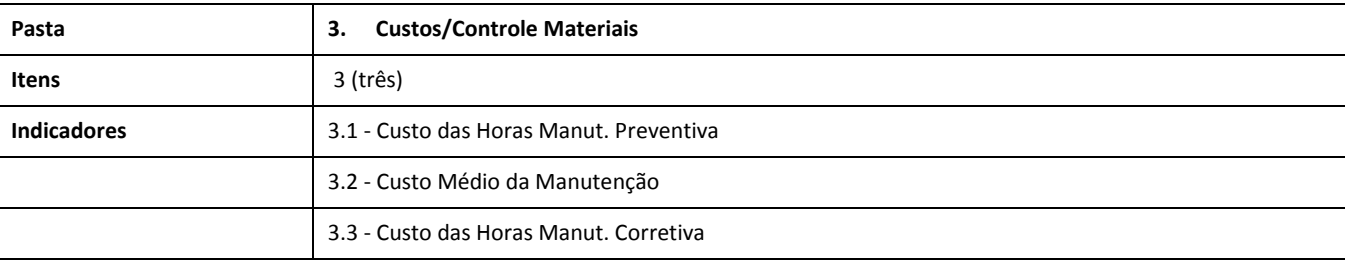

### **3. PASTA CUSTO/CONTROLE DE MATERIAIS**

a. **Custo das horas manutenção preventivas**= Somatória dos custos de mão de obra em **Ordens de Serviço Preventivas** no período.

#### **Fórmula MNTV019**

**MNTV019** = Somatória de todos os custos de mão de obra em **Ordens de Serviço Preventivas**.

Somatória dos custos de insumos (STL-Detalhes da Ordem de Serviço) realizados (TL\_SEQRELA diferente de **0**) do tipo mão de obra (TL\_TIPOREG = **M**) dos registro da STJ (Ordens de Serviço da manutenção) quando as **Ordens de Serviço** são do tipo preventivo (TJ\_PLANO diferente de **000000**) e estão liberadas (TJ\_SITUACA = **L**) .

**EX:** Foi realizada para CAM010 nesta semana 1 **Ordem de Serviço Preventiva** com um custo de R\$ 10,00, sendo assim somatória de todos os custos de mão de obra em **Ordens de Serviço Preventivas** será R\$10,00.

**O custo das horas de manutenção preventivas nesta semana será de 10 Reais**).

b. **Custo médio da manutenção** = Este índice retorna o valor médio gasto com cada bem em manutenções no período. Somatória dos valores gastos em manutenções de todos os tipos no período dividido pela somatória de bens que tiveram **Ordens de Serviço** de todos os tipos no período. É possível escolher entre custos de **Ordens de Serviço Preventivas, Corretivas** ou **Ambas**.

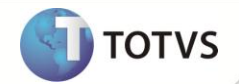

### **Fórmula MNTV017**

**MNTV017** = Somatória dos valores gastos em manutenções de todos os tipos no período dividido pela somatória de bens que tiveram **Ordens de Serviço** de todos os tipos no período.

Somatória dos custos de insumos (STL-**Detalhes da Ordem de Serviço**) realizados (TL\_SEQRELA diferente de **0**) dos registro da STJ (**Ordens de Serviço** da manutenção) quando as **Ordens de Serviço** estão liberadas (TJ\_SITUACA = **L**), conforme o parâmetro **TIPO DE CUSTOS**, que define se considera apenas **Ordens de serviço Preventivas** (TL\_PLANO diferente de **000000**), corretivas (TL\_PLANO = **000000**) ou ambas. A quantidade de bens que tiveram ordens de serviço no período é obtido através de uma somatória dos registros diferentes do campo bem na ordem de serviço (TJ\_CODBEM.)

**EX:** Foram realizadas em CAM010 nesta semana 2 **Ordens de Serviço Corretivas** que totalizaram R\$ 20,00 em custo, já CAM020 recebeu 1 **Ordem de Serviço Preventiva** que resultou no custo de R\$ 4,00. A Somatória dos custos com **Ordens de Serviço** de todos os tipos no período conforme o parâmetro **TIPO DE CUSTO** será:

Opção 1 (Preventiva) = R\$ 4,00

Opção 2 (Corretiva) = R\$ 20,00

Opção 3 (Ambas) = R\$ 24,00

## **O custo médio da manutenção da semana conforme o parâmetro TIPO DE CUSTO será:**

Opção 1 **(Preventiva)**: 4 /2 = 2 (Reais por Ordem de Serviço)

Opção 2 **(Corretiva):** 20/2 =10 (Reais por Ordem de Serviço)

Opção 3 **(Ambas):** 24/2 = 12 (Reais por Ordem de Serviço)

c. **Custo das horas de manutenção corretiva** = Gasto total em mão de obra com **Ordens de Serviço Corretivas** no período. Somatória de todos os custos de mão de obra em todos os tipos de ordem de serviço subtraído da Somatória de todos os custos de mão de obra em **Ordens de Serviço Preventivas**.

## **Fórmula MNTV018-MNTV019**

**MNTV018** = Somatória de todos os custos de mão de obra em todos os tipos de ordem de serviço.

Somatória dos custos de insumos (STL-Detalhes da Ordem de Serviço) realizados (TL\_SEQRELA diferente de **0**) do tipo mão de obra (TL\_TIPOREG = **M**) dos registro da STJ (Ordens de Serviço da manutenção) quando as **Ordens de Serviço** são do tipo preventivo (TJ\_PLANO diferente de **000000**) ou corretivo (TJ\_PLANO diferente de **000000**) e estão liberadas (TJ\_SITUACA = **L**).

**EX:** Foram realizadas em CAM010 nesta semana 2 **Ordens de Serviço Corretivas** e 1 **Ordem de Serviço Preventiva**, totalizando um custo de R\$ 45,00. A Somatória dos gastos em **Ordens de Serviço** no período conforme o parâmetro **TIPO DE CUSTO** será R\$ 45,00.

**MNTV019** = Somatória de todos os custos de mão de obra em **Ordens de Serviço Preventivas.**

Somatória dos custos de insumos (STL-Detalhes da Ordem de Serviço) realizados (TL\_SEQRELA diferente de **0**) do tipo mão de obra (TL\_TIPOREG = **M**) dos registro da STJ (**Ordens de Serviço** da manutenção) quando as **Ordens de Serviço** são do tipo preventivo (TJ\_PLANO diferente de **000000**) e estão liberadas (TJ\_SITUACA = **L**) .

**EX:** Foi realizada para CAM010 nesta semana 1 **Ordem de Serviço Preventiva** com um custo de R\$ 10,00, sendo assim somatória de todos os custos de mão de obra em **Ordens de Serviço Preventivas** será 10,00.

## **O custo das horas de manutenção corretiva será: 45 - 10 = 35 (Reais)**

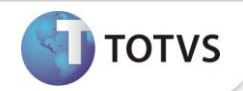

## **MANUTENÇÃO DE ATIVOS COM GESTÃO DE FROTAS**

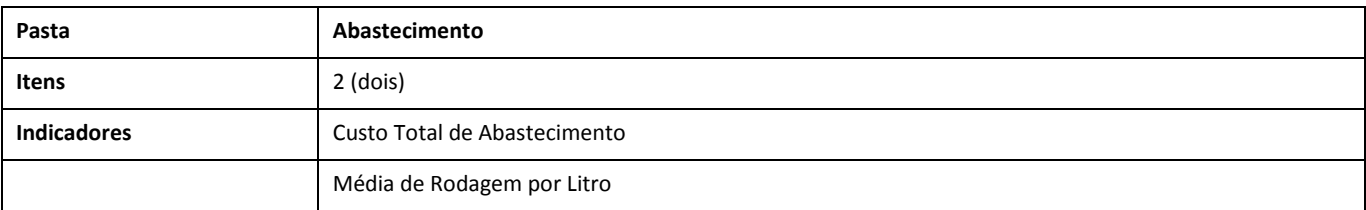

## **Definição dos indicadores exclusivos do Manutenção de Ativos com gestão de Frotas:**

## **1. PASTA ABASTECIMENTO**

**1.1 Custo total de abastecimento** = Somatória de todos os valores gastos com abastecimento no período.

## **Fórmula MNTA020**

**MNTV020 =** Somatória de todos os valores gastos com abastecimento no período.

Somatória de todos os custos da TQN( Abastecimentos) no período.

**EX:** CAM010 fez dois abastecimentos de R\$100,00 (Cem reais) no período.

**O custo total de abstecimento do período será de R\$200,00 (Duzentos reais).**

**1.2 Média de rodagem por litro** = Somatória das quilometragens rodadas no período dividida pela somatória dos litros de combustível abastecidos no período.

## **Fórmula MNTV026/MNTV028**

**MNTV026** = Somatória das quilometragens rodadas no período.

Somatória das quilometragens da STP (**Ordens Serviço Acompanhamento**) no período.

**EX:** CAM010 iniciou o período com 100 quilômetros e finalizou o mesmo com 1.100, a sua Somatória das quilometragens no período foi 1.000 quilômetros.

**MNTV028** = Somatória dos litros de combustível abastecidos no período.

Somatória de todas as quantidades da TQN( Abastecimentos) no período.

**EX:** CAM010 fez dois abastecimentos de 40 litros no período, a Somatória dos litros de combustível abastecidos no período foi 80 litros.

**A média de rodagem por litro no período será de 12,5 (Quilômetros por litro) 1.000/80 =12,5**

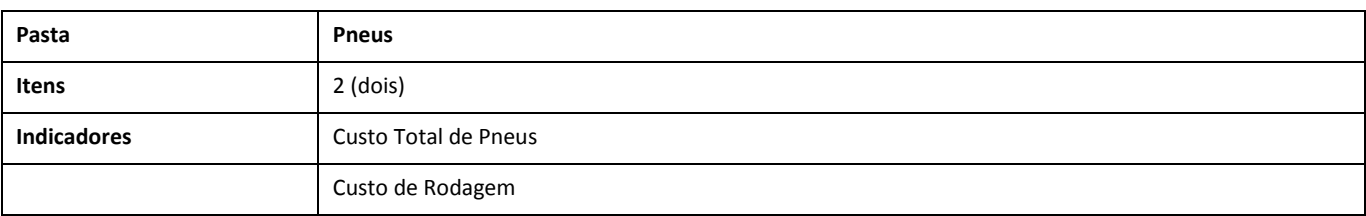

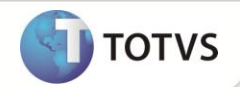

## **2. PASTA PNEUS**

**2.1 Custo total de pneus =** Somatória de todos os custos com Ordens de Serviço relacionados aos bens do tipo pneu no período. É possível incluir o valor de aquisição do bem à somatória.

#### **Fórmula MNTV021**

**MNTV021=** Somatória de todos os custos com **Ordens de Serviço** relacionados aos bens da categoria pneu no período.

Somatória dos custos da STL (Detalhes da **Ordem de Serviço**) das **Ordem de Serviço** com serviço igual ao conteúdo dos parâmetros **MV\_NGSEREF** ou **MV\_NGSECON** no período. O parâmetro **CONSIDERA VALOR AQUISIÇÃO?** Retorna o valor do campo **Valor Compra** (T9\_VALCPA) do cadastro do bem, quando a **Data de Compra (**T9\_DTCOMPR) estiver dentro do período analisado.

Pelo parâmetro **CONSIDERA VALOR AQUISIÇÃO?** é possível incluir o valor de aquisição do bem à somatória.

Opções:

**Não** - Nunca considera valor da aquisição.

**Sim -** Considera valor da aquisição caso o mesmo se encontre dentro do período.

**EX:** PN001 foi adquirido por R\$ 1.200,00 em Janeiro de 2012 e foi recapado por R\$ 400,00 em Novembro.

#### **O custo total de pneus para o ano de 2012 será de:**

R\$ 400,00 se o parâmetro CONSIDERA VALOR AQUISIÇÃO? estiver como não.

R\$ 1.600,00 se o parâmetro CONSIDERA VALOR AQUISIÇÃO? estiver como sim.

**OBSERVAÇÃO:** Se fosse considerado apenas o último semestre do ano de 2012 o resultado seria R\$ 400,00 dado o fato da aquisição estar fora do período considerado nos parâmetros.

**2.2 Custo de rodagem** = Somatório dos custos com **Ordens de Serviço** relacionados aos bens do tipo pneu no período dividido pela somatória das quilometragens rodadas no período. É possível escolher os tipos de custo a ser considerados.

#### **Fórmula MNTV025/ MNTV037**

**MNTV025** – Somatória de todos os custos com **Ordens de Serviço** relacionados aos bens do tipo pneu no período.

Somatória dos custos da **STL (Detalhes da Ordem de Serviço)** das **Ordem de Serviço** conforme o tipo de custo (Serviço) escolhido.

Através do parâmetro **TIPO DE CUSTO** é possível escolher quais tipo de serviço serão contabilizados.

Opções:

1-Apenas valores de reforma. (Serviço do parâmetro MV\_NGSEREF)

- 2-Apenas valores de conserto. (Serviço do parâmetro MV\_NGSECON)
- 3-Valores de reforma e conserto. (AMBOS)
- 4-Qualquer serviço feito ao pneu. (TODOS OS SERVIÇOS FEITOS EM PNEUS)

**EX:** PN001 foi comprado em 2012 por R\$ 1.200,00 e realizou 3 ordens de serviço no ano, uma reforma com custo de R\$ 400,00, um conserto de R\$ 100,00 e uma ressulcagem de R\$15,00.

Os resultados serão calculados para o ano de 2012 conforme o parâmetro **TIPO DE CUSTO**:

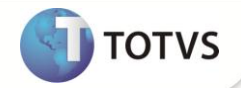

Para opção 1= R\$ 400,00 Para opção 2= R\$ 100,00 Para opção 3= R\$ 500,00 Para opção 4= R\$ 515,00

**MNTV037** = Somatória das quilometragens de pneus rodadas no período.

Somatória das quilometragens da STP **(Ordens Serviço Acompanhamento**) para pneus no período quando os registros são de inclusão ou abastecimento.

**EX:** PN001 iniciou o período com 100 quilômetros e finalizou o mesmo com 1.100, a sua Somatória das quilometragens rodadas no período foi 1.000 quilômetros.

**O CUSTO DE RODAGEM** para o ano de 2012 conforme o parâmetro **TIPO DE CUSTO** será:

Para opção 1: 400,00 / 1000 = R\$ 0,40 (Reais por quilometro)

Para opção 2: 100,00 / 1000 = R\$ 0,10(Reais por quilometro)

Para opção 3: 500,00/ 1000 = R\$ 0,50 (Reais por quilometro)

Para opção 4: 515,00 / 1000 = R\$ 0,51 (Reais por quilometro)

**OBSERVAÇÃO**: O resultado do indicador é gerado com 2 (duas casas após a vírgula)

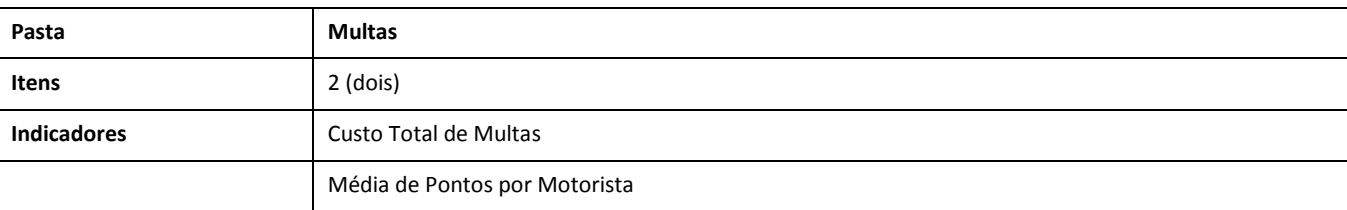

## **3. PASTA MULTAS**

**3.1 Custo total de multas** = Somatória dos valores das multas do período. É possível incluir valores de multas de terceiros à somatória.

## **Fórmula MNTV022**

**MNTV022** = Custo Total de Multas do período.

Somatória de todos os custos da TRX(Cadastro de Multas) no período conforme o parâmetro **CONSIDERAR MULTAS?** que recebe do campo TRX\_PLACA a informação se a multa foi aplicada a um bem da frota ou de terceiro, sendo que ao digitar uma placa não constante na frota o sistema pergunta se se trata de um veículo de terceiro.

Através do parâmetro CONSIDERAR MULTAS? é possível considerar ou não multas de terceiros no período.

**Opções:**

1- Internas

2-Terceiros

3- Ambos

**EX:** No ano de 2012 CAM010 recebeu uma multa de R\$ 1.000,00 e TER010 recebeu uma multa de R\$ 500,00, sendo TER010 um veículo de terceiro qual a empresa se responsabilizou pela multa.

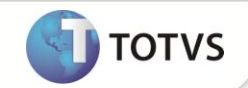

O CUSTO TOTAL DE MULTAS para o ano de 2012 conforme o parâmetro **CONSIDERAR MULTAS?** será:

Para opção 1 = R\$1.000,00 Para opção 2 = R\$ 500,00 Para opção 3 = R\$ 1.500,00

**3.2 Média de pontos por motorista**= Somatória dos pontos sofridos em carteira de habilitação no período dividido pelo número de motoristas próprios.

### **Fórmula MNTV029/ MNTV030**

**MNTV029** = Somatória dos pontos sofridos em carteira de habilitação por motoristas próprios.

Somatória de todos os pontos da **TRX (Cadastros de Multas)** quando o motorista (DA4-Motoristas) for próprio (DA4\_TIPMOT = **1**) e o registro se encontrar dentro período.

**EX:** Pedro é um motorista contratado em 2012 que recebeu 2 multas, uma de 7 pontos e outra de 3 pontos, sua somatória dos pontos sofridos em carteira de habilitação no período é 10 pontos.

**MNTV030** = Número de motoristas próprios.

Somatória de registros da DA4 (Motoristas) com motorista próprio (DA4\_TIPMOT = **1**).

**EX:** Pedro é um motorista contratado em 2012 juntamente com Paulo, o Número de motoristas próprios é 2.

## **A média de pontos por motorista: 10 / 2 = 5 (pontos por motorista)**

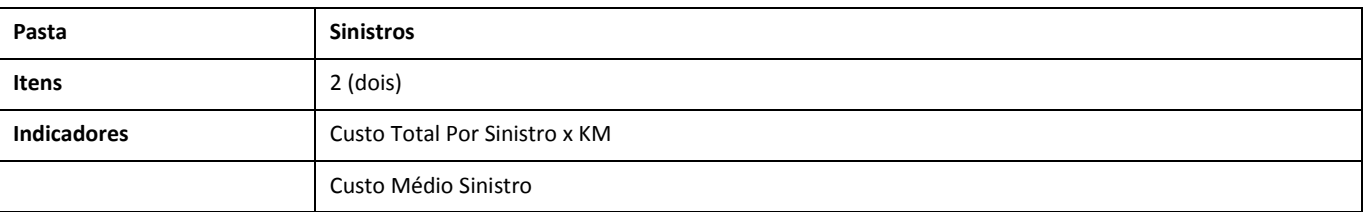

### **4. PASTA SINISTROS**

**4.1 Custo total por sinistro x KM =** Somatória de todos os valores discriminados nos sinistros no período.

### **Fórmula MNTV023**

**MNTV023** = Somatória de todos os valores discriminados nos sinistros no período.

Somatória de todos os custos informados no cadastro de **Sinistro e Complemento de Sinistro**, reportado nos campos **Val. Guincho** (TRH\_VALGUI), **Val. Danos** (TRH\_VALDAN) adicionado dos valores de prejuízo com carga (TRK\_VALAVA - TRK\_VALREC), prejuízo com imóveis (TRL\_VALPRE), prejuízo com veículos(TRO\_VALPRE), gasto com vítimas (TRM\_VALVIT). Os custos citados fazem parte das diversas pastas deste cadastro e se referem às tabelas: TRH (**Registro Comunicado Sinistros**), TRK (**Cargas Afetadas Pelo Sinistro**), TRL (**Imóveis Terceiros Envolvidos Sinistros**), TRO (**Veículos Terceiros Sinistros**) e TRM (**Vítimas Do Sinistro**).

**EX:** CAM010 registrou um sinistro no qual discriminou R\$ 500,00 em danos à frota, R\$ 200,00 de gasto com guincho e R\$ 800,00 com dano a um imóvel de terceiro, **CUSTO TOTAL POR SINISTRO** de R\$1.500,00.

**4.2 CUSTO MÉDIO SINISTRO** = Somatória dos custos dos sinistros do período dividido pela somatória das quilometragens rodadas no período.

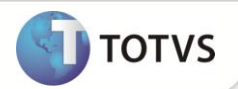

## **Fórmula MNTV023/MNTV026**

**MNTV023** = Somatória de todos os valores discriminados nos sinistros no período.

Somatória de todos os custos informados no cadastro de **Sinistro e Complemento de Sinistro**, reportado nos campos **Val.Guincho** (TRH\_VALGUI), **Val. Danos** (TRH\_VALDAN) adicionado dos valores de prejuízo com carga (TRK\_VALAVA - TRK\_VALREC), prejuízo com imóveis (TRL\_VALPRE), prejuízo com veículos (TRO\_VALPRE), gasto com vítimas (TRM\_VALVIT). Os custos citados fazem parte das diversas pastas deste cadastro e se referem às tabelas: TRH (**Registro Comunicado Sinistros**), TRK (**Cargas Afetadas Pelo Sinistro**), TRL (**Imóveis Terceiros Envolvidos Sinistros**), TRO(**Veículos Terceiros Sinistros**) e TRM(**Vítimas Do Sinistro**).

**EX:** CAM010 registrou um sinistro no qual discriminou R\$ 500,00 em danos à frota, R\$ 200,00 de gasto com guincho e R\$ 800,00 com dano a um imóvel de terceiro, sendo a Somatória de todos os valores discriminados nos sinistros no período de R\$1.500,00.

**MNTV026 =** Somatória das quilometragens rodadas no período.

Somatória das quilometragens da STP (Ordens Serviço Acompanhamento) no período.

EX: CAM010 iniciou o período com 100 quilômetros e finalizou o mesmo com 1.100, a sua Somatória das quilometragens no período foi 1.000 quilômetros.

### **O custo médio sinistro x KM: 1500 / 1000= 1,5 (Reais por quilometro)**

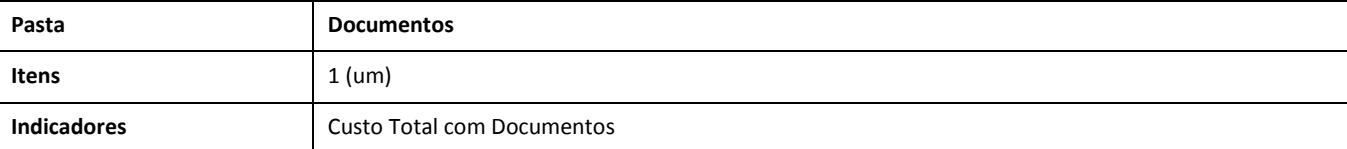

## **5. PASTA DOCUMENTOS**

**5.1 Custo total de documentos =** Somatória dos custos dos documentos com vencimento no período.

## **Fórmula MNTV024**

MNTV024 = Somatória dos custos dos documentos com vencimento no período.

Somatória dos custos (TS2\_VALOR) da TS2(Documentos a Pagar) com data de vencimento (TS2\_DTVENC) no período.

EX: CAM010 tem o IPVA do ano de 2013 no valor de R\$ 5.000,00 com data de vencimento em 01/02/2013.

### **O custo total de documentos de 2013 de R\$ 5.000,00.**

**OBSERVAÇÃO:** Se fosse considerado nos parâmetros apenas o último semestre do ano de 2013 o resultado viria zerado dado o fato do vencimento do documento estar fora do período.

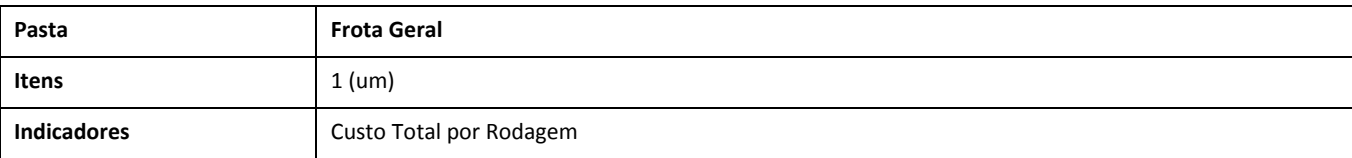

## **6. PASTA FROTA GERAL**

**6.1 Custo total por rodagem** = Somatória dos custos totais de Abastecimento, Pneus, Multas, Sinistros e Documentos dividido pela Somatória das quilometragens rodadas no período.

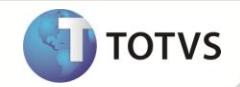

#### **Fórmula (MNTV020+ MNTV021+ MNTV022+ MNTV023+ MNTV024)/ + MNTV026**

**MNTV020** = Somatória de todos os valores gastos com abastecimento no período.

Somatória de todos os custos da TQN( Abastecimentos) no período.

**EX:** CAM010 fez abastecimentos no valor de R\$7.000,00 (Sete mil reais) no período.

**MNTV021**= Somatória de todos os custos com Ordens de Serviço relacionados aos bens da categoria pneu no período.

Somatória dos custos da STL (Detalhes da Ordem de Serviço) das Ordem de Serviço com serviço igual ao conteúdo dos parâmetros MV\_NGSEREF ou MV\_NGSECON no período. É considerado o Valor de Compra(T9\_VALCPA) do Pneu caso o mesmo esteja dentro do período analisado.

**EX:** PN001 foi recapado por R\$ 400,00 no período.

**MNTV022** = Custo Total de Multas do período.

Somatória de todos os custos da TRX(Cadastro de Multas) no período.

**EX:** CAM010 recebeu uma multa de R\$ 1.000,00 no período.

**MNTV023** = Somatória de todos os valores discriminados nos sinistros no período.

Somatória de todos os custos informados no cadastro de Sinistro e Complemento de Sinistro, reportado nos campos Val.Guincho (TRH\_VALGUI), Val. Danos (TRH\_VALDAN) adicionado dos valores de prejuízo com carga (TRK\_VALAVA - TRK\_VALREC), prejuízo com imóveis (TRL\_VALPRE), prejuízo com veículos(TRO\_VALPRE) e gasto com vítimas (TRM\_VALVIT). Os custos citados fazem parte das diversas pastas deste cadastro e se referem às tabelas: TRH(Registro Comunicado Sinistros), TRK (Cargas Afetadas Pelo Sinistro), TRL(Imóveis Terceiros Envolvidos Sinistros), TRO(Veículos Terceiros Sinistros) e TRM(Vítimas Do Sinistro).

**EX:** CAM010 registrou um sinistro no período, qual discriminou R\$ 500,00 em danos à frota, R\$ 200,00 de gasto com guincho e R\$ 800,00 com dano a um imóvel de terceiro, totalizando o sinistro em R\$1.500,00.

**MNTV024** = Somatória dos custos dos documentos com vencimento no período.

Somatória dos custos (TS2\_VALOR) da TS2(Documentos a Pagar) com data de vencimento (TS2\_DTVENC) no período.

**EX:** CAM010 tem o IPVA no valor de R\$ 5.000,00 para o período.

**MNTV026** = Somatória das quilometragens rodadas no período.

Somatória das quilometragens da STP (Ordens Serviço Acompanhamento) no período.

**EX:** CAM010 iniciou o período com 100 quilômetros e finalizou o mesmo com 70.100, a sua Somatória das quilometragens no período foi 70.000 quilômetros.

## **O custo total por rodagem do período será 0,21 (Reais por km)**

(7000+400+1000+1500+5000 ) /70.000 -> 14.900/70.000 =R\$ 0,21

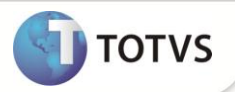

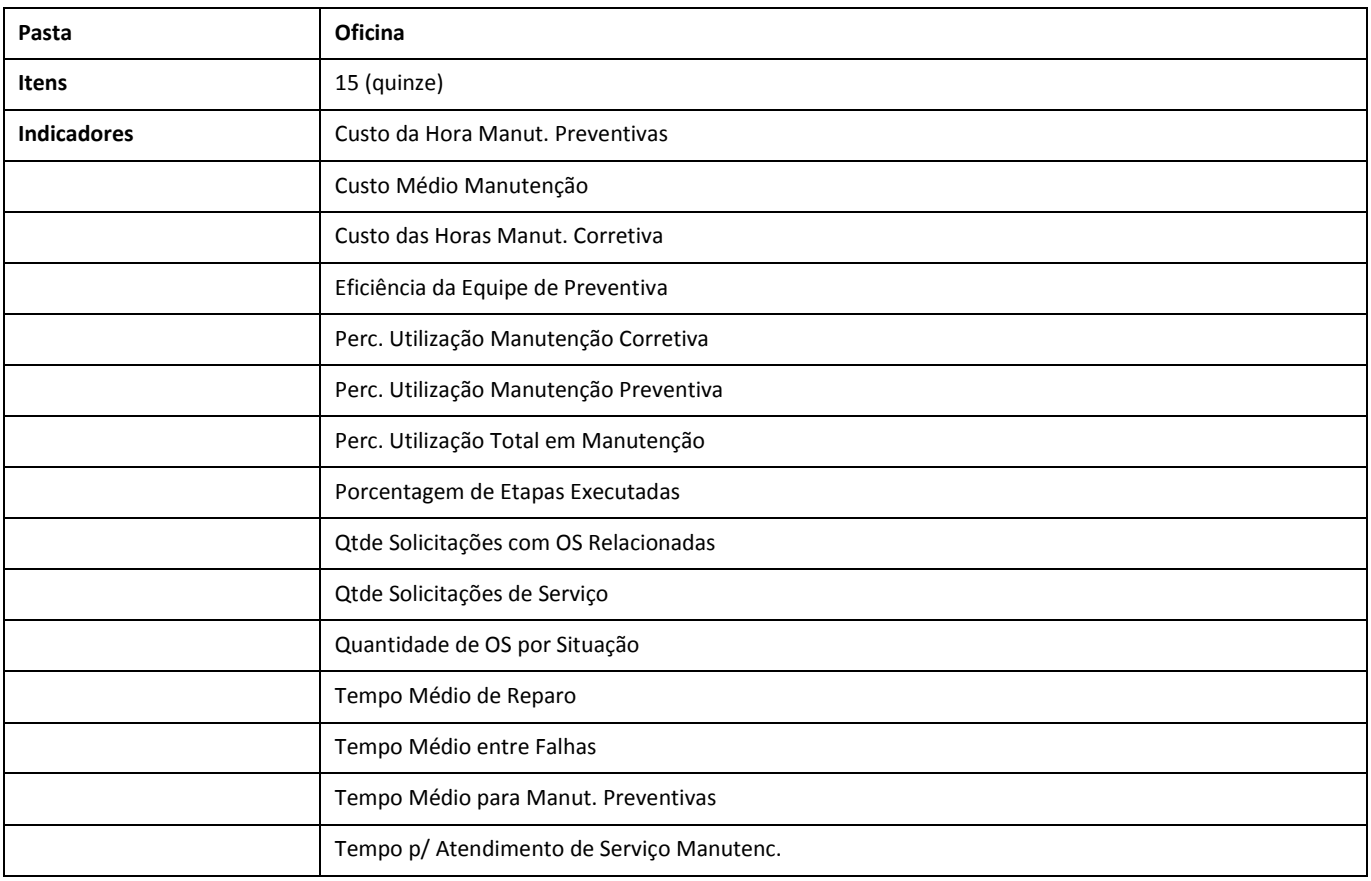

**Observação:** Todos os indicadores do módulo de **Manutenção de Ativos** são encontrados dentro da pasta **OFICINA** do **Manutenção de Ativos com Gestão de Frotas** 

## **Definição dos indicadores exclusivos do Manutenção de Ativos com gestão de Frotas:**

## **7. PASTA OFICINA**

Os indicadores desta pasta são os mesmos tratados no **[Definição dos indicadores de Manutenção de Ativos.](#page-2-0)**

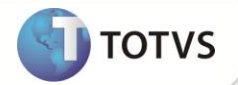

## **ATUALIZAÇÕES DO UPDATE**

1. Criação de **Tabelas** no arquivo **SX2 - Tabelas:**

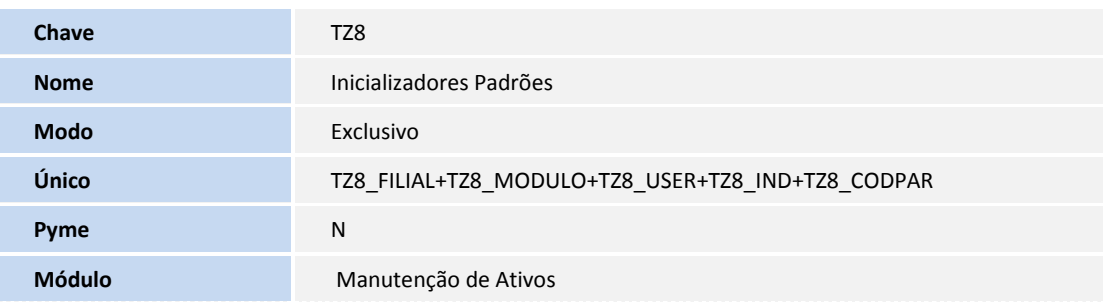

- 2. Criação de **Campos** no arquivo **SX3 - Campos:**
	- Tabela TZ4 TIPOS DE PARAMETRO

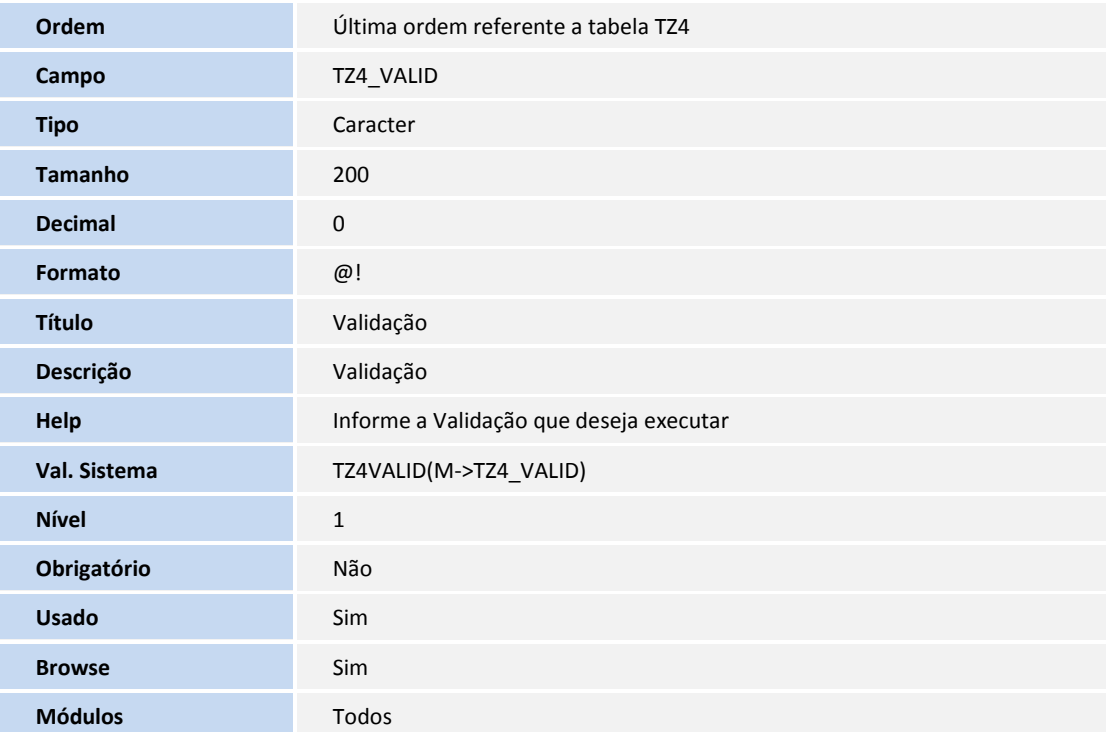

• Tabela TZ5 - INDICADORES (FORMULAS)

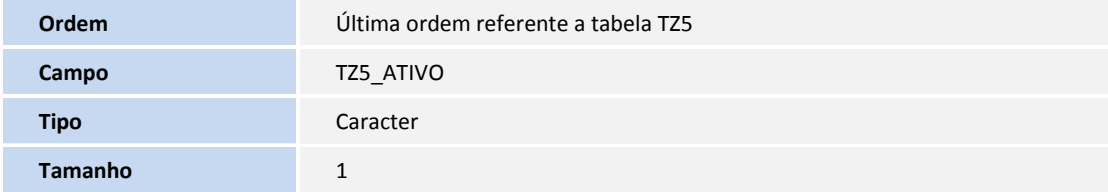

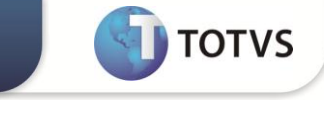

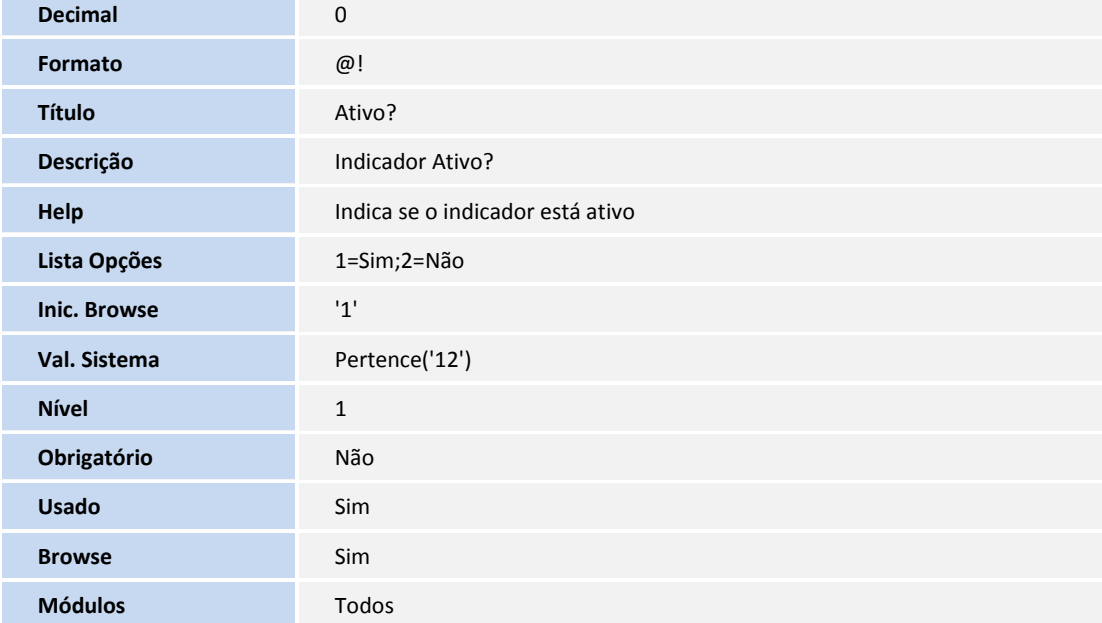

• Tabela TZ8 - Inicializadores Padrões

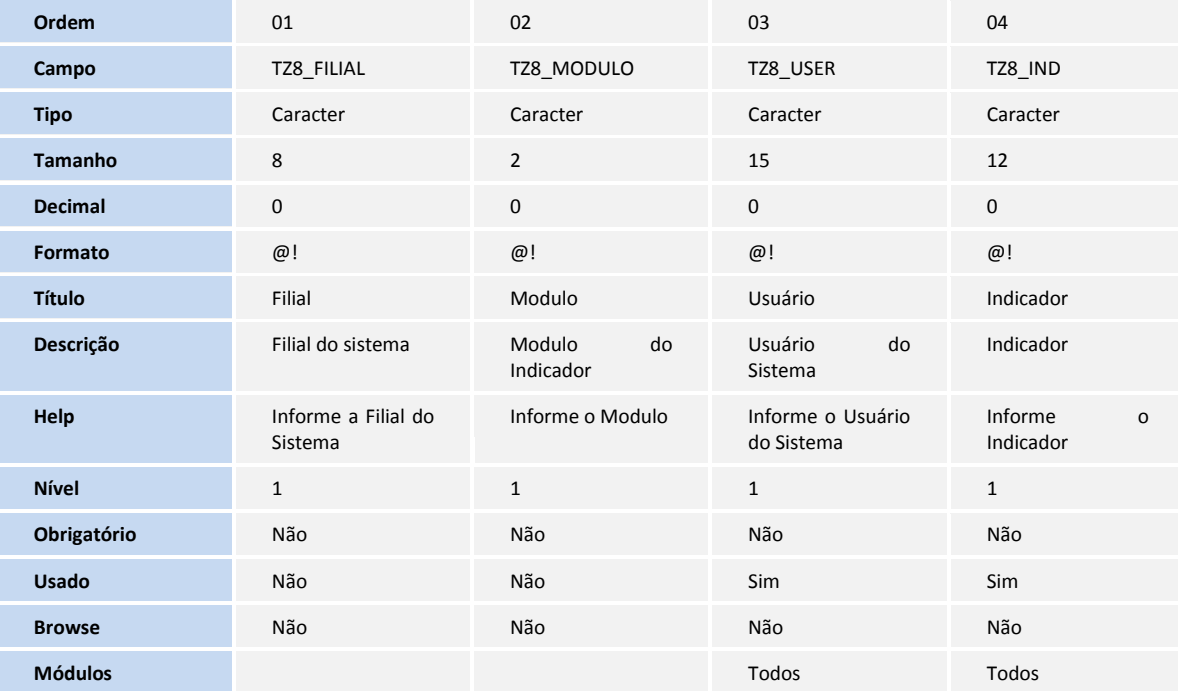

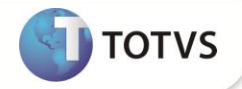

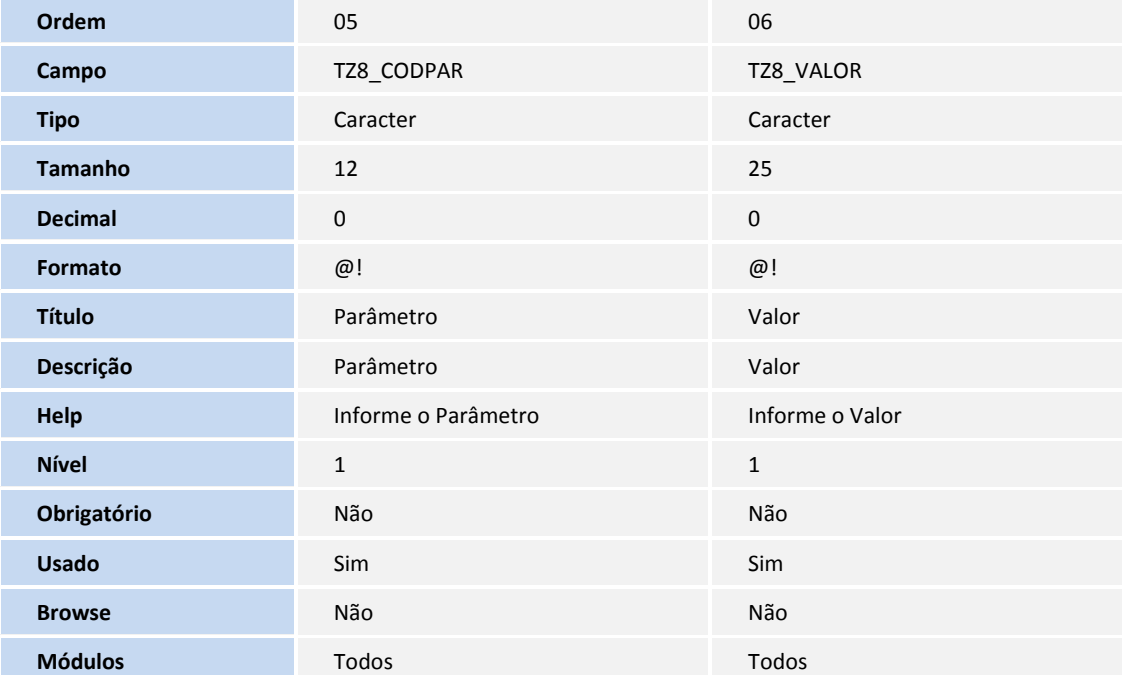

# *Importante*

O tamanho dos campos que possuem grupo podem variar conforme ambiente em uso.

## 3. Alteração de **Campos** no arquivo **SX3 - Campos:**

• Tabela TZ1 - CLASSIFICACAO DOS INDICADORES

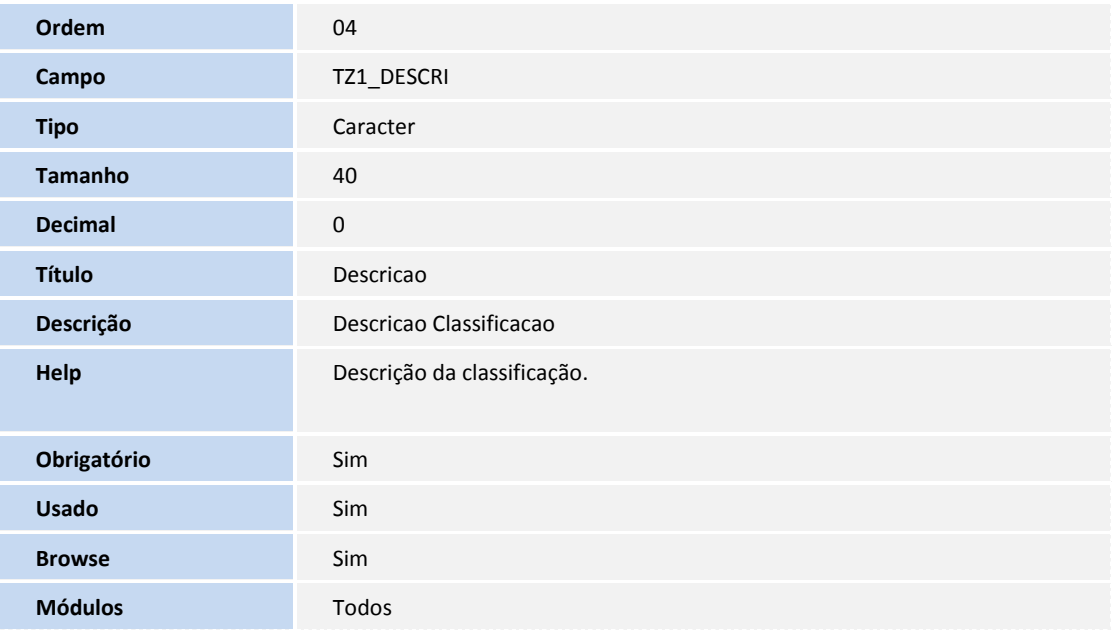

• Tabela TZ2 - VARIAVEIS

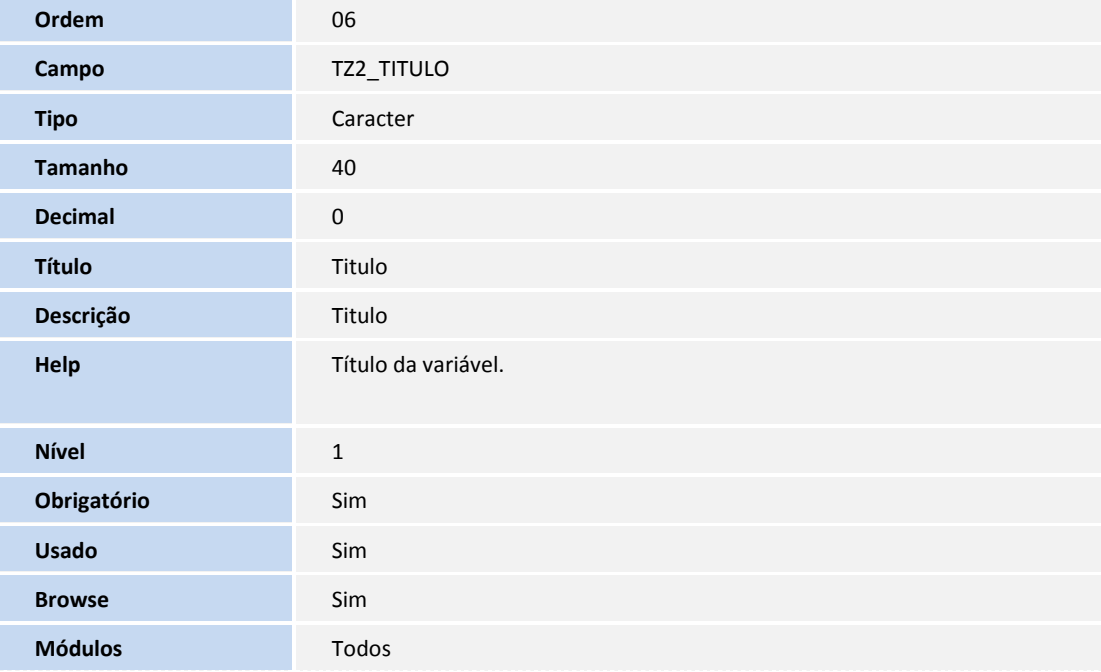

• Tabela TZ4 - TIPOS DE PARAMETRO

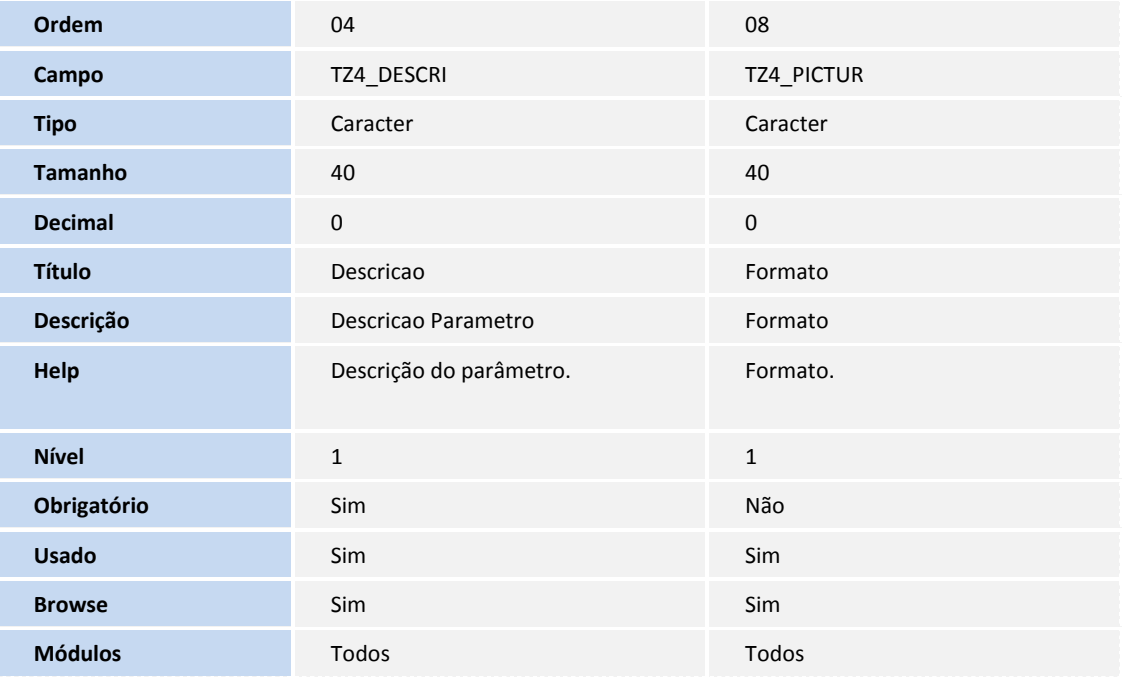

**D** TOTVS

**TOTVS** 

• Tabela TZ5 - INDICADORES (FORMULAS)

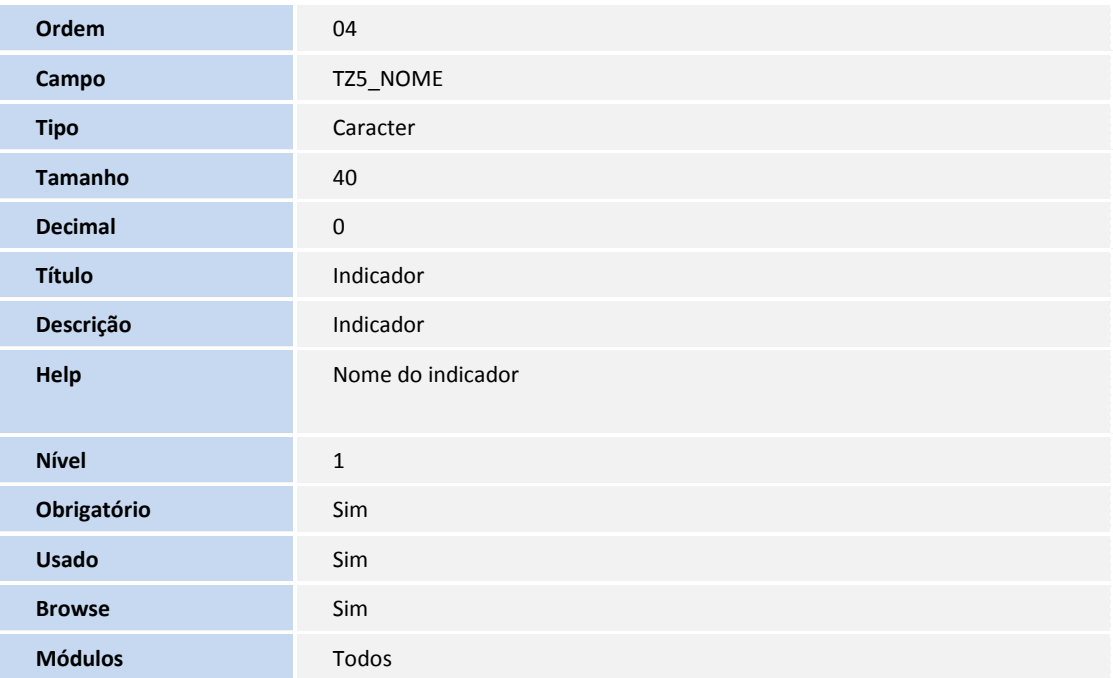

O tamanho dos campos que possuem grupo podem variar conforme ambiente em uso.

## 4. Criação de **Índices** no arquivo **SIX - Índices:**

• Tabela TZ8 - Inicializadores Padrões

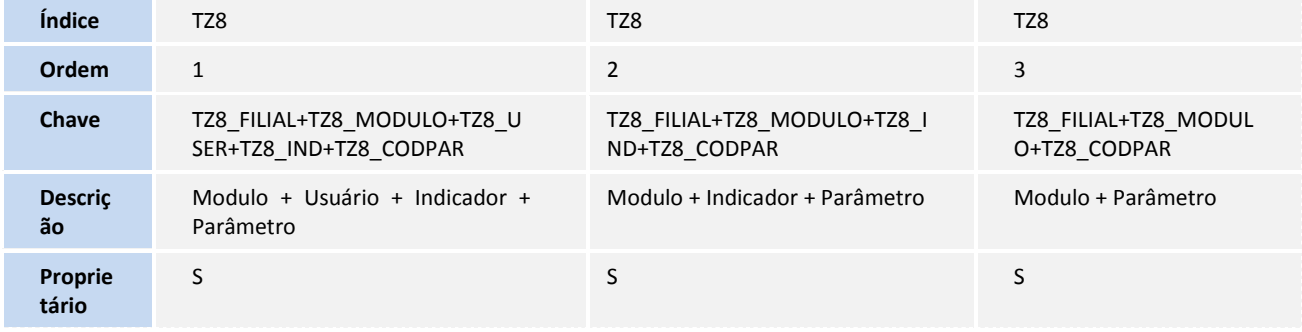

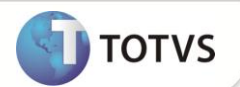

## **CADASTROS PRÉVIOS**

- **Atualizações/Controle de Oficina/Cadastros Básicos/Fornecedores (MATA020)**, inclua um fornecedor.
- **Atualizações/Controle de Combustíveis/Cadastros Postos/Tipo Combustíveis(MNTA640)**, cadastre um tipo de combustível
- **Atualizações / Controle de Oficina / Bens / Bens (MNTA080)**, inclua dois bens,um com contador e com tanque de combustível e um do tipo pneu.
- **Atualizações/Controle de Combustíveis/Cadastros Postos/Postos (MNTA610)**, inclua um novo posto, com o tipo posto interno.Incluir negociação e preço quando solicitado.
- **Atualizações/Controle de Combustíveis/Cadastros Postos/Posto Interno(MNTA615),** inclua um tanque e uma bomba para o posto cadastrado.
- **Atualizações/Controle de Combustíveis/Abastecimento/Abast. Manual(MNTA655)**, inclua 2 abastecimentos ao bem cadastrado.
- **Atualizações / Controle de Pneus / O.S Pneus /O.S. Lote (MNTA720)**, ordem de serviço de reforma para o bem do tipo pneu.
- **Atualizações / Controle de Pneus / O.S Pneus /O.S. Lote (MNTA720)**, receba o pneu.
- **Atualizações / Controle de Pneus / Análise Técnica /Análise Técnica. (MNTA600),** faça a análise do pneu, enviando ao estoque recapado.
- **Atualizações/Pneus/Estrutura/Esquema Mod2 (MNTA221)**, cadastre um esquema para o bem.
- **Atualizações/ Controle de Oficina/Ordem de Seviço/O.S. Corretiva(MNTA420),** cadastre uma ordem de serviço de movimentação de pneu para o bem cadastrado na Sequência001 (reporte um contador de 500km maior ao atual) e após isso através do botão rodados aplicar o pneu cadastrado ao bem.
- **Atualizações/Controle de Oficina/Contador/Informa (MNTA830),** reporte de contador de mais 200km para o bem cadastrado na sequência 001.
- **Atualizações/Controle de Conbustível/Abastecimento/Abastecimento manual(MNTA655)**, cadastre um abastecimento reportando um novo contador
- **Atualizações / Transporte / Motoristas(OMSA040)**, inclua um novo motorista.
- **Atualizações / Controle de Risco / Multas / Multas (MNTA765)**, inclua uma nova multa para o bem da sequência001 , informando a placa deste e o motorista cadastrado.
- **Atualizações / Controle de Risco / Sinistros / Sinistro(MNT540)**, inclua um novo sinistro para o bem, informando a placa deste, o motorista cadastrado e informando que ouve danos no bem, informando um valor para este dano.
- **Atualizações / Gestão de Documentos / Cadastros / Documentos(MNTA705)**, inclua um novo documento.
- **Atualizações / Gestão de Documentos / Cadastros / Documento Padrão(MNTA515)**, inclua um valor para o ano vigente.

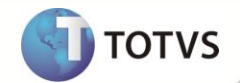

- **Atualizações / Gestão de Documentos / Cadastros / Docto Obrigat. Veiculo(MNTA805)**, relacione o documento ao bem.
- **Atualizações / Gestão de Documentos / Custos / Pagamento Doctos.( MNTA740),** informe os parâmetros para geração dos pagamentos dos documentos.
- **Atualizações/Controle de Oficina/Bens/Bens (MNTA080)** inclua um bem com contador e categoria diferente de pneu.
- **Atualizações/ Controle de Oficina/Ordem de Serviço/O.S Corretiva (MNTA420)**, inclua duas ordem de serviço corretiva para um bem incluído anteriormente.
- **Atualizações/ Controle de Oficina/Retorno o.s/Retorno(MNTA400)** faça o retorno das OS incluídas anteriormente e finalizá-las
- **Atualizações/Controle de Oficina/Manutenção/Manutenção (MNTA120)**, inclua uma manutenção para um bem.
- **Atualizações/Ordem de Serviço/O.S Manual (MNTA410)**, inclua 2 Ordens de Serviço para o bem que foi cadastrado a manutenção.
- **Atualizações/Controle de Oficina/Retorno O.S/Retorno (MNTA400)** , finalize as Ordens de Serviço.
- **Atualizações / Controle de Oficina / Manutenção / Manutenção (MNTA120)**, inclua uma manutenção com etapas para um dos bens cadastrados acima.
- **Atualizações / Controle de Oficina / Ordem de Serviço /O.S Manual (MNTA410)**, inclua uma O.S. para um bem cadastrado acima.
- **Atualizações / Controle de Oficina / Retorno O.S. / Retorno (MNTA400)**, realize metade das etapas e finalizar a OS.
- **Atualizações / Controle de Oficina / Solicitações Serv. / Solicitação(MNTA280)**, inclua uma nova solicitação para um dos bens cadastrados nos passos acima.
- **Atualizações / Controle de Oficina / Solicitações Serv. / Distribuição S.s(MNTA295)**, distribua a solicitação de serviço cadastrada acima.
- **Atualizações / Controle de Oficina / Solicitações Serv. / Distribuição S.s(MNTA295)**, gere uma O.S. para a solicitação cadastrada acima, informando um insumo de mão de obra.
- **Atualizações\Controle de Oficina\Ordem de Serviço\O.S. Manual(MNTA410),** inclua duas OS para um dos bens incluídos anteriormente com insumo previstos de Mao de obra e especialidade.
- **Atualizações\ Controle de Oficina\Retorno O.s\Retorno(MNTA400)** realize mão de obras nas O.S.

## **PROCEDIMENTOS PARA UTILIZAÇÃO**

- 1. No Módulo de Manutenção de Ativos (SIGAMNT) acesse Consulta \Indicadores\ Consulta Indicadores (NGIND001).
- 2. Selecione o (s) indicador (es) desejados pela da caixa de marcação (ao lado do título do indicador)
- 3. Selecione a opção **PARÂMETROS**.

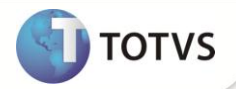

- 4. O sistema apresenta a janela dos parâmetros para rodar o indicador.
- 5. Preencha corretamente os parâmetros e selecione a opção **CALCULAR**.
- 6. Verifique a exibição do resultado do indicado selecionado.

## **INFORMAÇÕES TÉCNICAS**

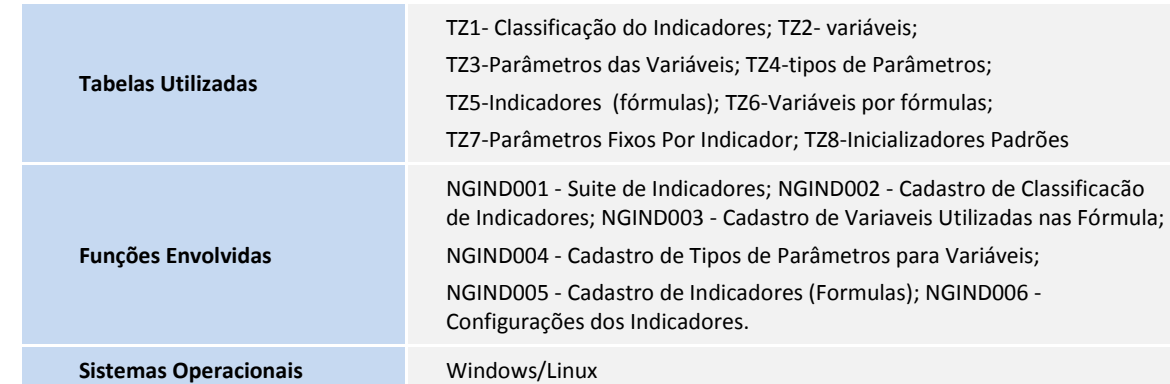